This post is about how to download and install this app. It's very easy and fast, and it will work for you, no matter what device you have. Simply follow these steps: 1) Open up the browser on your phone or tablet. 2) Search for "hitechvijayarahasyampdfdownload". 3) Download the file by tapping on the icon that looks like a cloud with an arrow coming out of it (the one next to the three vertical dots). 4) Once you've downloaded it, touch where it says "Install" (another icon that looks like a cloud with an arrow coming out of it), then touch "Install again". 5) Once you've finished installing it, open the app. 6) You will see a screen that says "Sambhavami Yuge Yuge". It means "I am becoming". 7) Tap on the button that has 3 dots in its corner. 8) A menu will drop down. Tap on "Settings", then tap on "About us", then tap on the button that says "Download Sabdham NewsPaper" (This is just an example). 9) Next, tap where it says, "Download Sabdham NewsPaper". A page will open up showing some options. 10) Tap the one that says "download sambhavami yuge yuge", and it will start downloading in the background. 11) When it is done, you can open up the app and read Sabdham with ease. 12) If you want to download any other file, just enter its name in place of "sambhavami yuge yuge" in step 9. If you encounter any problems, please contact us. We will be able to help you with most issues we run into. NOTE: The author of the post in this link is a tool in a secret organization in this world that has been engaged in everything from helping people who have been caught in a city that has many waves that have made it too dangerous for people to cross, down to destroying the eye of the storm. Some members of this secret organization know elements such as gravity and magnetism, and can fight with it without getting hurt, sometimes even defeat the forces of gravity. Below are some articles we've written on various matters:

1. Download Sabdham Latest version: http://www.sambhavaminjanahindi.com/sabdhamdownload. php 2. Download Sabdham 12 Jun 2017: http://www.sambhavaminjanahindi.com/sabdham12jun2017download.php 3. Download Sambhavami Yuge Yuge NewsPaper on Android & iOS, Sabdham on Android & iOS, sabdhanews24.com on Android & iOS: http://www.hitechvijayarahasyampdfdownload.com/sambhavami-yuge-yuge-newspaper-on-android--ios/

1) Latest Version of Hitech Vijay Raho : https://play.google.

28eeb4e9f3299

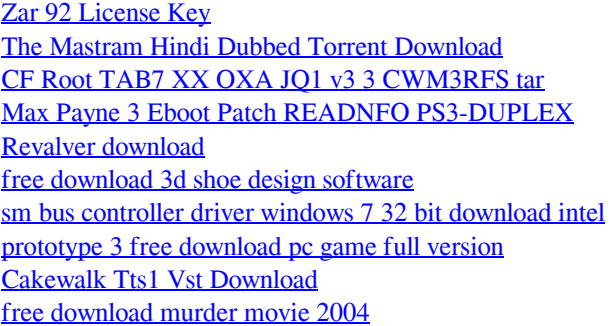